# **Uso sicuro dell'assistenza remota**

**L'assistenza remota è una tecnologia utilizzata per ottenere aiuto esterno per il proprio dispositivo senza che un tecnico debba recarsi sul posto. Anche gli istituti finanziari e i produttori di software si avvalgono di questa funzionalità per le proprie attività di supporto / help desk. Per usare l'assistenza remota in modo sicuro, però, bisogna prendere alcuni accorgimenti.**

#### **Punti principali:**

- Instaurate connessioni soltanto con persone di fiducia. Agite sempre con particolare cautela soprattutto quando non siete voi ad avviare la connessione (p. es. se venite contattati inaspettatamente al telefono).
- Utilizzate una connessione crittografata.
- Utilizzate una password di sessione o un Meeting-ID.
- Non conferite mai autorizzazioni di accesso completo al vostro sistema. Chi vi aiuta dovrebbe avere soltanto la possibilità di osservare passivamente.
- Ricordate che tutto ciò che viene visualizzato sullo schermo può anche essere registrato dall'altra persona.
- Durante la sessione inserite il minor numero possibile di password.
- Non aprite siti Internet che non hanno nulla a che vedere con la sessione in questione nemmeno se vi viene chiesto di farlo.
- Assicuratevi che la connessione di assistenza remota venga chiusa dopo aver ricevuto l'assistenza, così da impedire ulteriori accessi al vostro dispositivo.

Molte aziende utilizzano software di assistenza remota per consentire al personale di supporto di visionare rapidamente il dispositivo dell'utente senza dover mandare qualcuno sul posto.

Purtroppo, anche i criminali abusano di questa tecnologia per accedere ai dispositivi degli utenti di Internet con il pretesto di lavorare per l'ufficio di supporto di un'azienda, p. es. con lo scopo di carpire password, installare del malware o effettuare un trasferimento bancario tramite e-banking. Quindi fate attenzione a chi date la vostra fiducia!

Seguite anche le istruzioni indicate nel nostro promemoria «Ecco come proteggersi dalle telefonate fraudolente dall'assistenza».

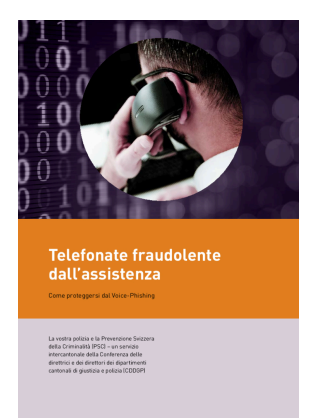

## **ABanking ma sicuro!**

(https://www.ebas.ch/wp[content/uploads/2019/09/](https://www.ebas.ch/wp-content/uploads/2019/09/supportSKP_it.pdf) supportSKP\_it.pdf)

*Il software di assistenza remota consente l'accesso remoto a un sistema distante per mezzo di una rete locale (LAN) o via Internet. Il desktop del dispositivo distante viene visualizzato sul sistema locale e allo stesso tempo è possibile, in alcuni casi, controllarlo in remoto.*

### **Maggiori informazioni**

#### **Invito**

Instaurate connessioni soltanto con persone di fiducia. Agite sempre con particolare cautela soprattutto quando non siete voi ad avviare la connessione (p. es. se venite contattati inaspettatamente al telefono). È ormai prassi comune per i malintenzionati presentarsi telefonicamente come dipendenti di Microsoft, Apple, un'azienda di supporto IT o un istituto finanziario, per esempio, per poter accedere al vostro dispositivo. La sessione deve essere avviata soltanto in seguito a un esplicito invito da parte vostra. Prima di autorizzare la connessione con il software, dovete poter dare il vostro consenso esplicito.

#### **Crittografia**

Nella scelta del prodotto è necessario verificare che sia garantito un livello sufficiente di crittografia dei dati, affinché questi non vengano trasmessi in chiaro. La chiave utilizzata deve avere una lunghezza di almeno 128 bit.

#### **Autenticazione**

La persona che instaura una connessione con il vostro dispositivo deve autenticarsi indicando un Meeting-ID e/o una password. A seconda del software utilizzato la procedura seguita sarà diversa. Per essere sicuri che queste informazioni sensibili vengano ricevute soltanto dalla persona corretta, la cosa migliore da fare è comunicare la password o il Meeting-ID preliminarmente per telefono.

#### **Diritti d'accesso**

Non conferite mai autorizzazioni di accesso completo al vostro sistema. Chi vi aiuta dovrebbe in linea di principio avere soltanto la possibilità di osservare passivamente e dare indicazioni. In questo modo avrete la certezza di mantenere sempre il controllo esclusivo sul vostro sistema e che non saranno apportate modifiche indesiderate.

#### **Registrazione**

Ricordate che la sessione di assistenza può essere registrata. Tutto ciò che compare sullo schermo in questo periodo di tempo può essere visto e registrato dall'altra parte.

#### **Sessione**

Durante la sessione inserite il minor numero possibile di password (idealmente nemmeno una) e non aprite siti Internet che non hanno nulla a che vedere con la sessione in questione. Per esempio, se ricevete assistenza da un istituto finanziario rimanete soltanto sul sito Internet dell'istituto in questione.

#### **Conclusione**

Assicuratevi che la connessione di assistenza remota venga chiusa dopo aver ricevuto l'assistenza, così da impedire ulteriori accessi al vostro dispositivo. Finché la connessione è attiva dovrebbe essere sempre visibile sullo schermo una finestra informativa sulla manutenzione remota che non si possa nascondere. Seguite le istruzioni riportate nella documentazione del software.